# **Technical Note - TN1001m Running Music Ace from a Macintosh OSX Limited User Account in a Non-Network Environment**

### **Scope**

This technical note applies to all V3.0, V3.1, V3.1.3 and V4.0 Music Ace products (Music Ace, Music Ace 2, Music Ace Starter, Music Ace Deluxe and Music Ace Maestro) running on Macintosh OSX in a non-networked environment. This includes consumer (retail box) versions, single-Educator versions and Lab Pack versions. For Macintosh OSX network versions please see TN1001mn.

### **Overview**

When you attempt to run a Music Ace product V3.0, V3.1, V3.1.3 or V4.0 from a limited user account on Macintosh OSX, you may receive an error message similar to one of those shown below.

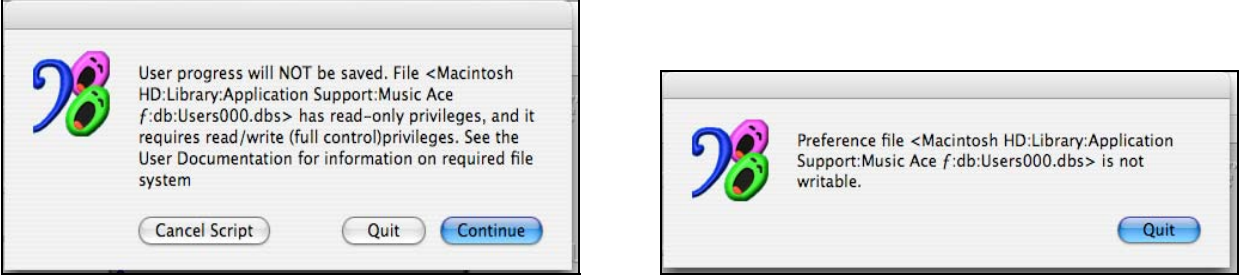

To configure Music Ace to run properly from a Macintosh OSX limited user account, you will need to set file permissions for the configuration files and student tracking files so that they may be modified from the limited user account.

These instructions assume that you have installed your Music Ace product in the default location specified during installation. If you have installed the product in another location, you will need to make the corresponding changes to the file locations contained in these instructions.

### **Procedure for Configuring Music Ace for a Macintosh OSX Limited User Account**

- 1. Login to your computer using an account that has administrative privileges.
- 2. Using Finder, locate the folder **HD:Library:Application Support:Music Ace ƒ.** If you have a product other than Music Ace, then substitute the product name in the folder path. For example, if you have Music Ace Deluxe, then the folder location will be **HD:Library:Application Support:Music Ace Deluxe ƒ.**
- 3. Select (single-click) the **Music Ace ƒ** folder under the **HD:Library:Application Support** folder.
- 4. From the menu at the top of the display, select **File** and then **Get Info**. You should see an Info window that looks like the one shown below:

# **Technical Note - TN1001m Running Music Ace from a Macintosh OSX Limited User Account in a Non-Network Environment**

- 5. At the bottom of the Info window, click on "**Details:"** to show all the Ownership and Permissions.
- 6. Click on the button at the bottom of the window labeled "**Apply to enclosed items...**".
- 7. You will then see the following window:

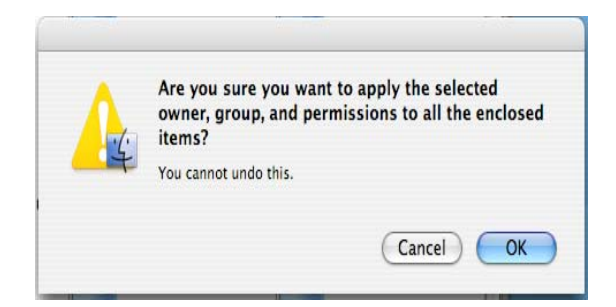

- 8. Click OK
- 9. Close the **Music Ace ƒ info** window.
- 10. You should now be able to run Music Ace from all user accounts on your Macintosh.

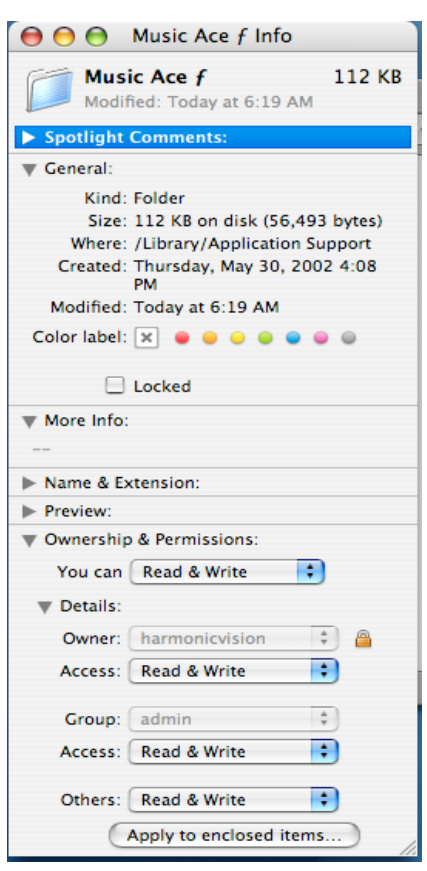